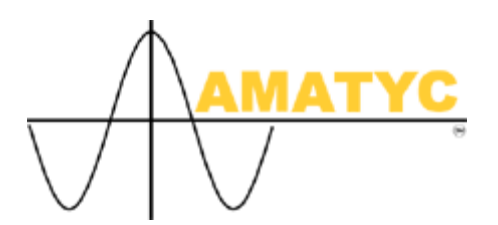

## **How to do an Internet Presentation Without an Internet Connection**

If you plan to do an Internet presentation but will not have an Internet connection available, it is still possible to show almost everything you could have shown if you had the connection. Microsoft Internet Explorer has an option that will let you save pages complete with links 3 deep onto your computer where they can be accessed as if you were connected to the Internet. The following instructions should guide you through the process of preparing your presentation in this manner.

- 1. Open Microsoft Internet Explorer.
- 2. Open the URL you want to use in your presentation.
- 3. Click on Favorites.
- 4. Click on Add to Favorites
- 5. Put a check mark in the box preceding "Make Available Offline"
- 6. Click on Customize
- 7. Click on Next
- 8. If the page you are showing contains links that you would also like to access, put a mark in the radio box before "Yes."
- 9. You are allowed to save each of these pages as many as 3 links deep. If you want to access more than 3 links deep, you will need to repeat this process with every third link in the sequence. Indicate how many links deep you want to download.
- 10. Click Next.
- 11. Put a mark in the radio box preceding "Only when I choose synchronize from the tools menu."
- 12. Click Next
- 13. If the page you are accessing requires a password, put a mark in the "Yes" radio box and fill in the required login and password information.
- 14. Click Finish.
- 15. Clicking OK will place your link in Favorites and the page as well as links 3 deep will be available to you when you are working offline.
- 16. If you discover that any of the links on your page are not available to you offline, simply go to the page you want to be able to use and repeat this process.
- 17. Check to make sure your pages are available offline by closing the browser, disconnecting from the Internet and restarting your computer. Then go back into Microsoft Internet Explorer, indicate you will work Offline, and click on Favorites. Your pages should appear under Favorites and be ready for you to access. The pages must be saved on the same computer you will be using for your presentation.

As we know, giving an Internet presentation and relying on working Internet connection as well as a functioning server is an "iffy" proposition. Going through this process is a good idea even if you are scheduled to have an Internet connection, just in case something unexpected happens.